## **Shapes + Interpolation**

### **Transformations**

Calls in Processing that allow us to move the coordinate system around---changes the interpretation of positions.

Useful transformations:

- translate
- rotate
- shearX
- shearY
- scale

## **Recalling Transformations**

Sometimes we might want to save the current transformation: can do with with pushMatrix()

The most recent transformation saved with pushMatrix() can be restored by calling popMatrix()

We should generally try to make sure every pushMatrix() is matched with a popMatrix()

## **Questions**

### **Is there a way to iterate over the transformations stored by pushMatrix()?**

Not without accessing the Necronomicon. (The transformation stack is a Processing internal, meaning you have to write some custom Java code to get to it).

#### **Can we create our own custom transformations?**

See applyMatrix() and resetMatrix().

#### **How do we know which transformations to apply first?**

Try it and see.

There are mathematically backed ways of doing this, but in practice, you do it enough times that you get an intuition for how it works.

#### **Do you have to use linear algebra to do these transforms?**

In Processing, no. The transformation functions we studied basically do all the transforms you need to worry about.

#### **How are successive transformations represented?**

$$
\begin{bmatrix} a_1 & b_1 \\ c_1 & d_1 \end{bmatrix} \left( \begin{bmatrix} a_2 & b_2 \\ c_2 & d_2 \end{bmatrix} \begin{bmatrix} x \\ y \end{bmatrix} \right) = \left( \begin{bmatrix} a_1 & b_1 \\ c_1 & d_1 \end{bmatrix} \begin{bmatrix} a_2 & b_2 \\ c_2 & d_2 \end{bmatrix} \right) \begin{bmatrix} x \\ y \end{bmatrix} \\ = \begin{bmatrix} a_3 & b_3 \\ c_3 & d_3 \end{bmatrix} \qquad \begin{bmatrix} x \\ y \end{bmatrix}
$$

#### **Matrix Multiplication!**

### **Are there any other uses for matrices in graphics programming aside from linear transforms?**

Meshes can be represented as matrices. Lights can be represented as matrices. Physics operations can be represented as matrices.

#### **The world of graphics floats on matrices.**

In this class, we will mostly be able to dodge them, since Processing handles a lot of stuff for us.

### **With all the stuff we've learned, could we make a simple game?**

#### After today's class, you could probably feasibly write the following retro games:

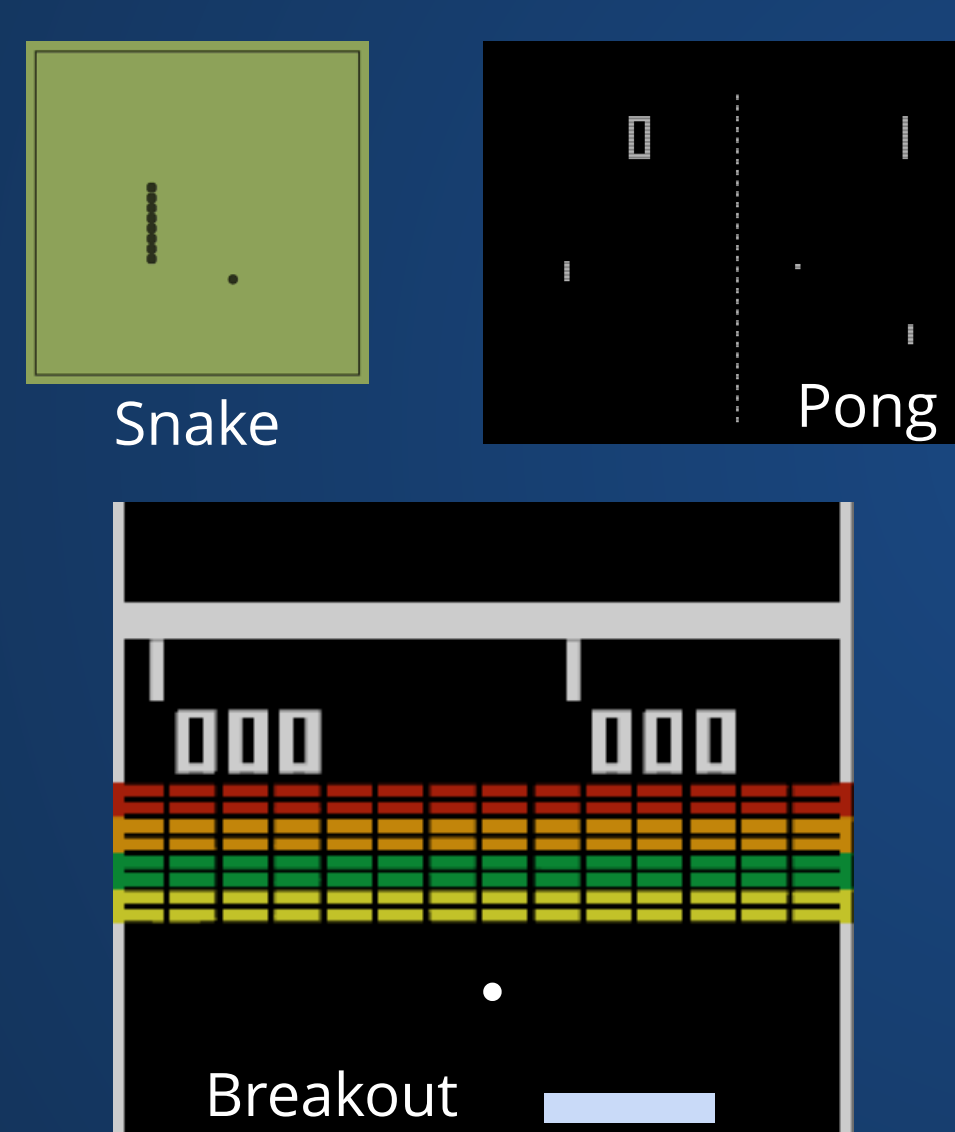

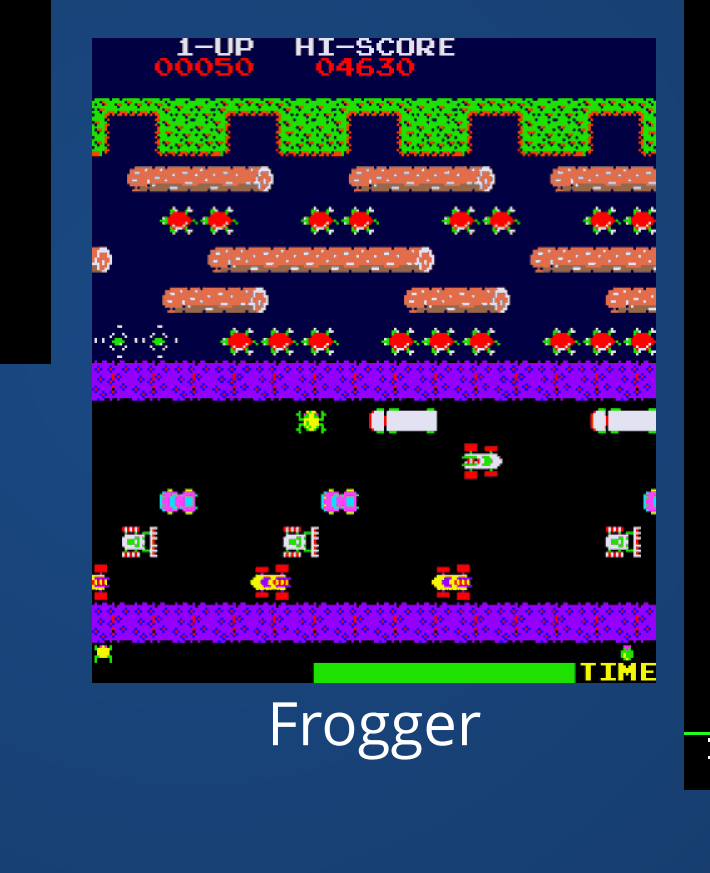

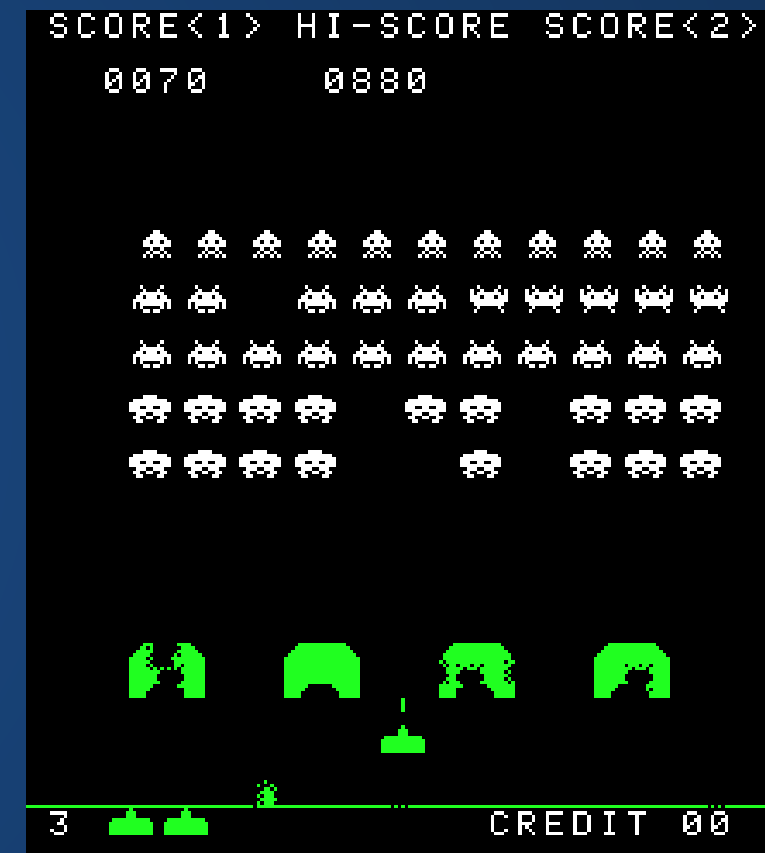

Space Invaders

Breakout **Exercise 1** and possibly Pac-Man or Tetris?

## **Thinking About Transforms**

#### **Another Way of thinking of Transforms**

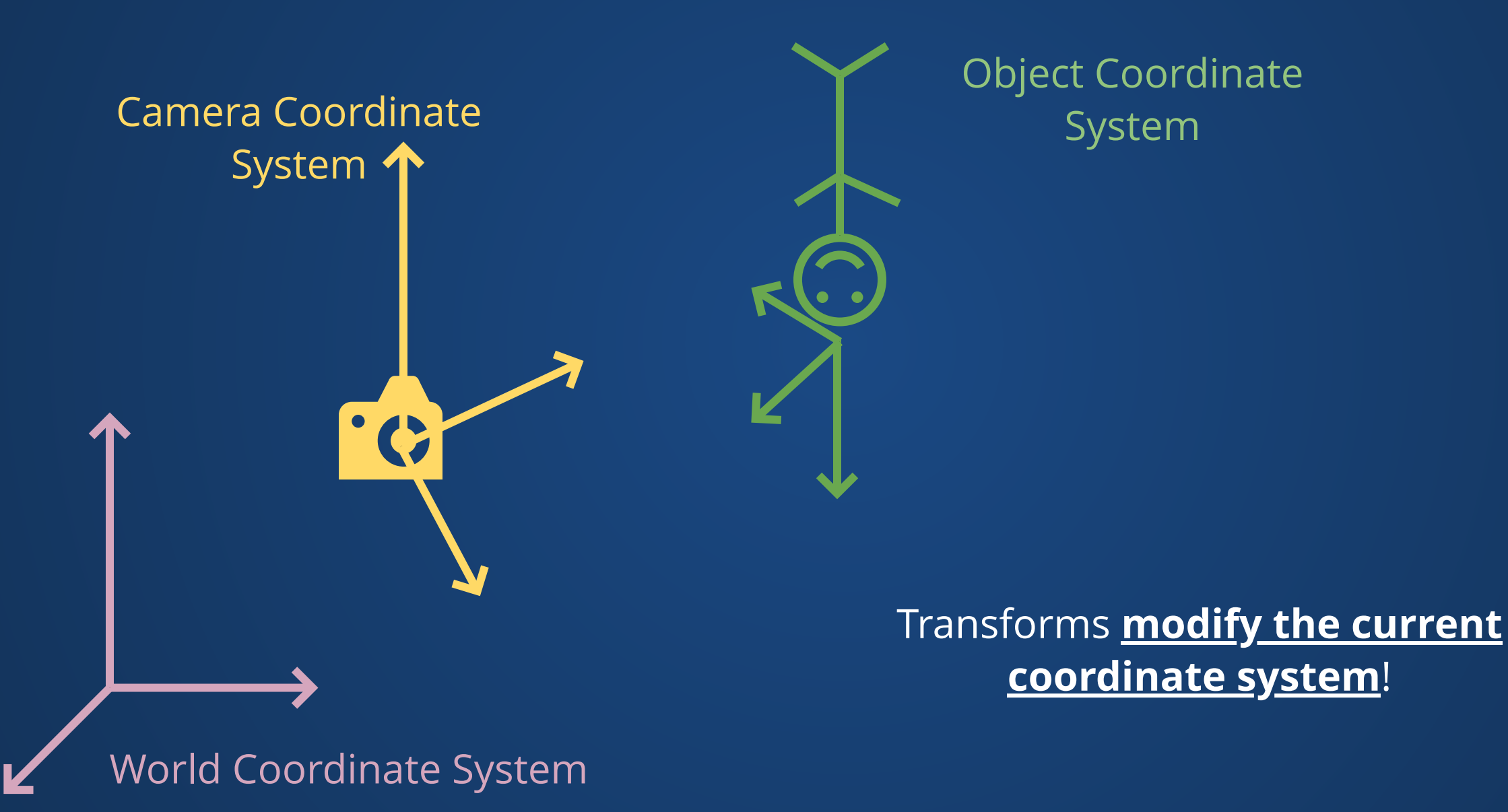

 $\rightarrow$ 

Screen Coordinates "Object Coordinates"

translate(100, 100);

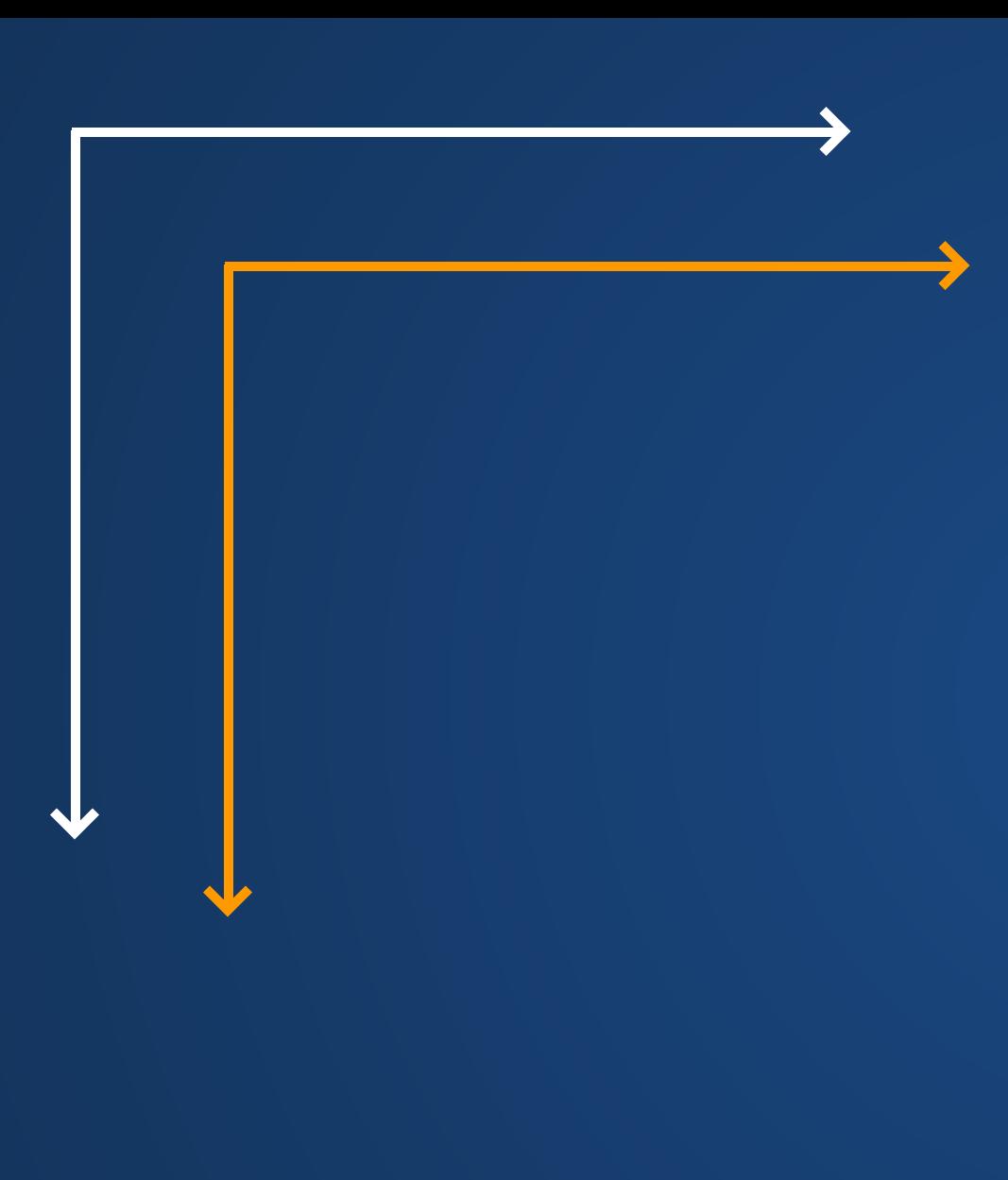

translate(100, 100); rect(0, 0, 50, 50);

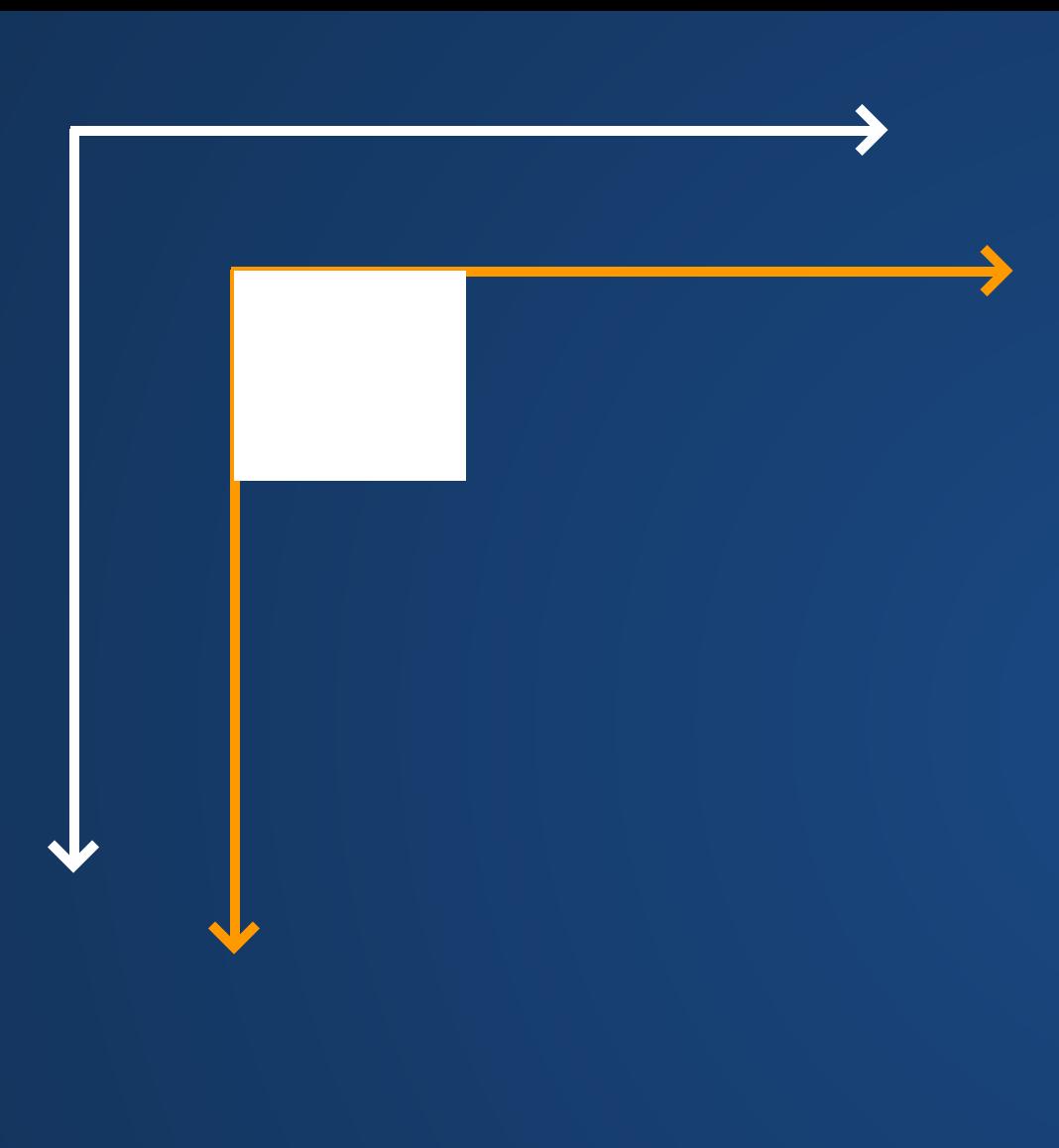

translate(100, 100); rect(0, 0, 50, 50); pushMatrix();

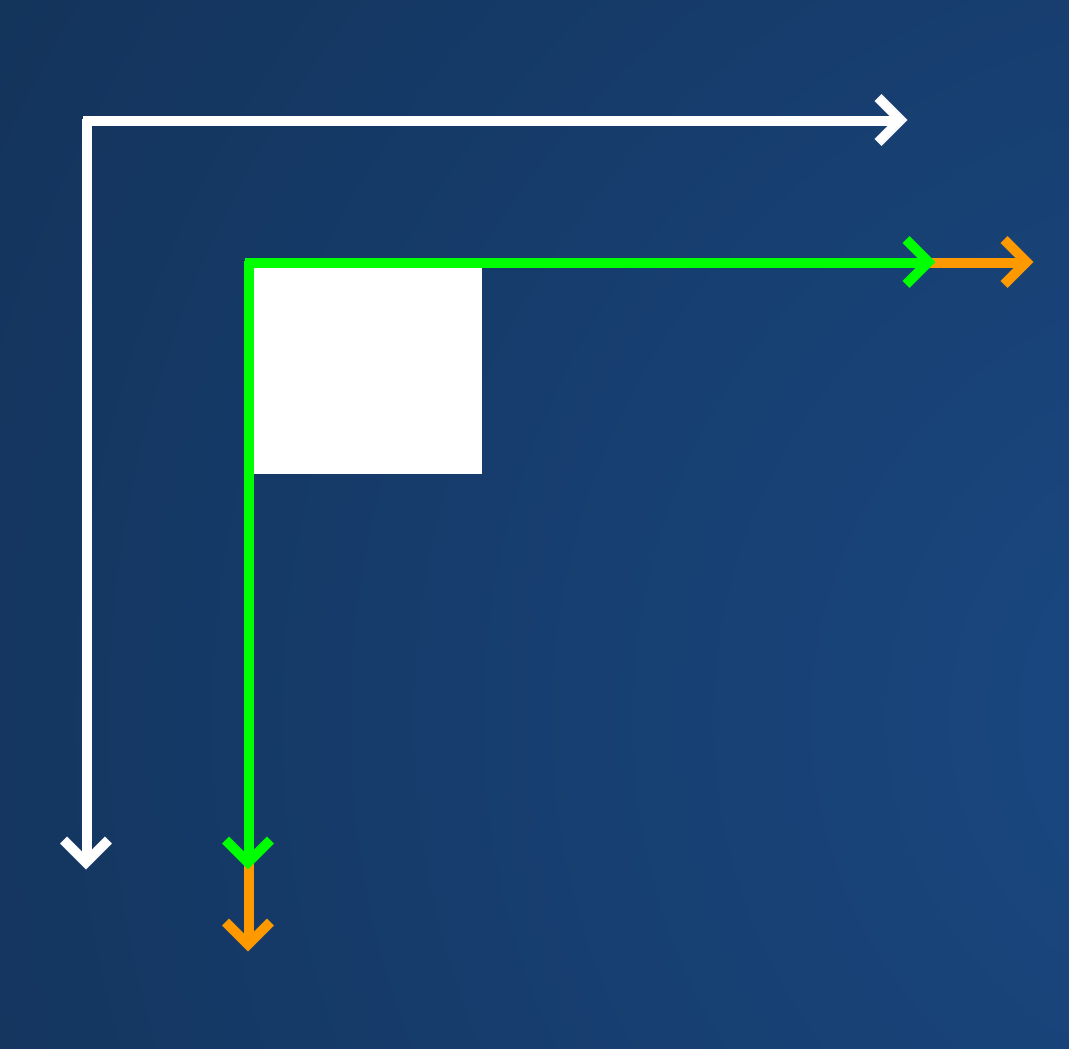

translate(100, 100); rect(0, 0, 50, 50); pushMatrix(); rotate(PI/4);

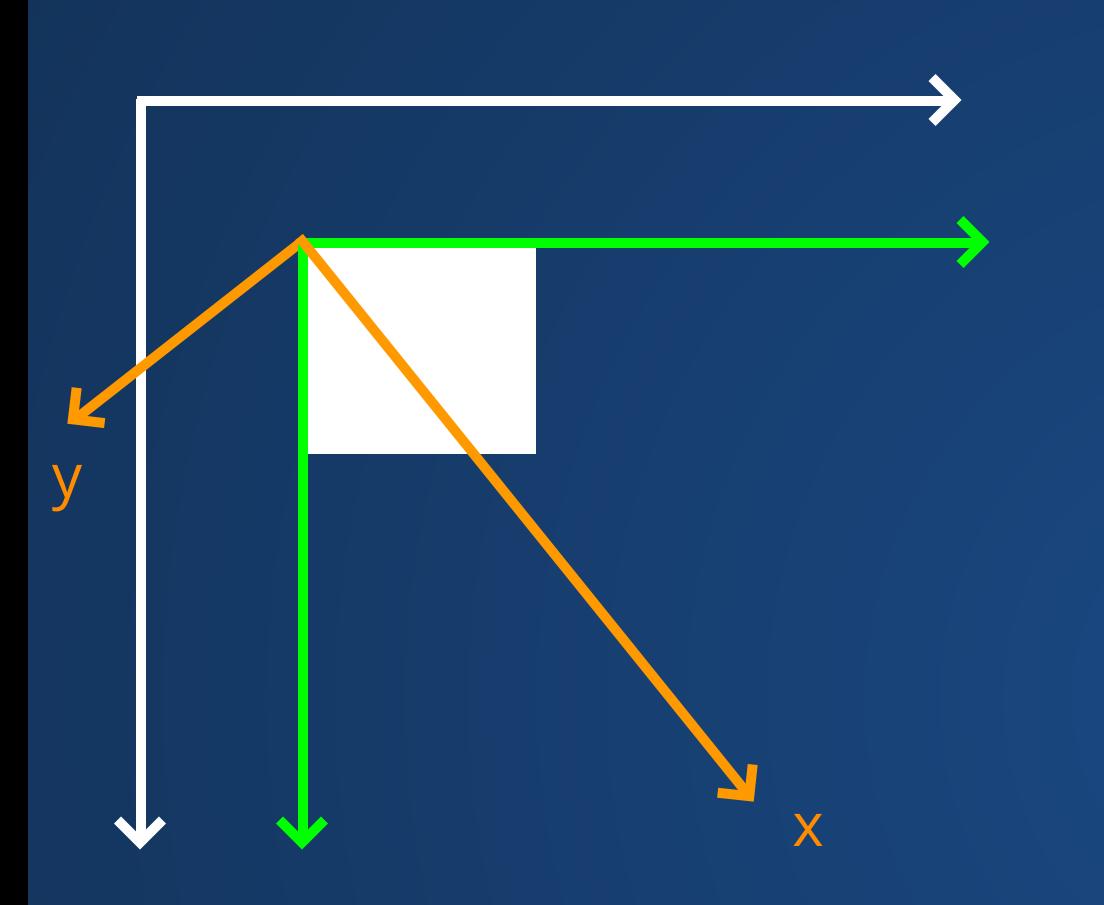

translate(100, 100); rect(0, 0, 50, 50); pushMatrix(); rotate(PI/4); translate(100, 0);

16

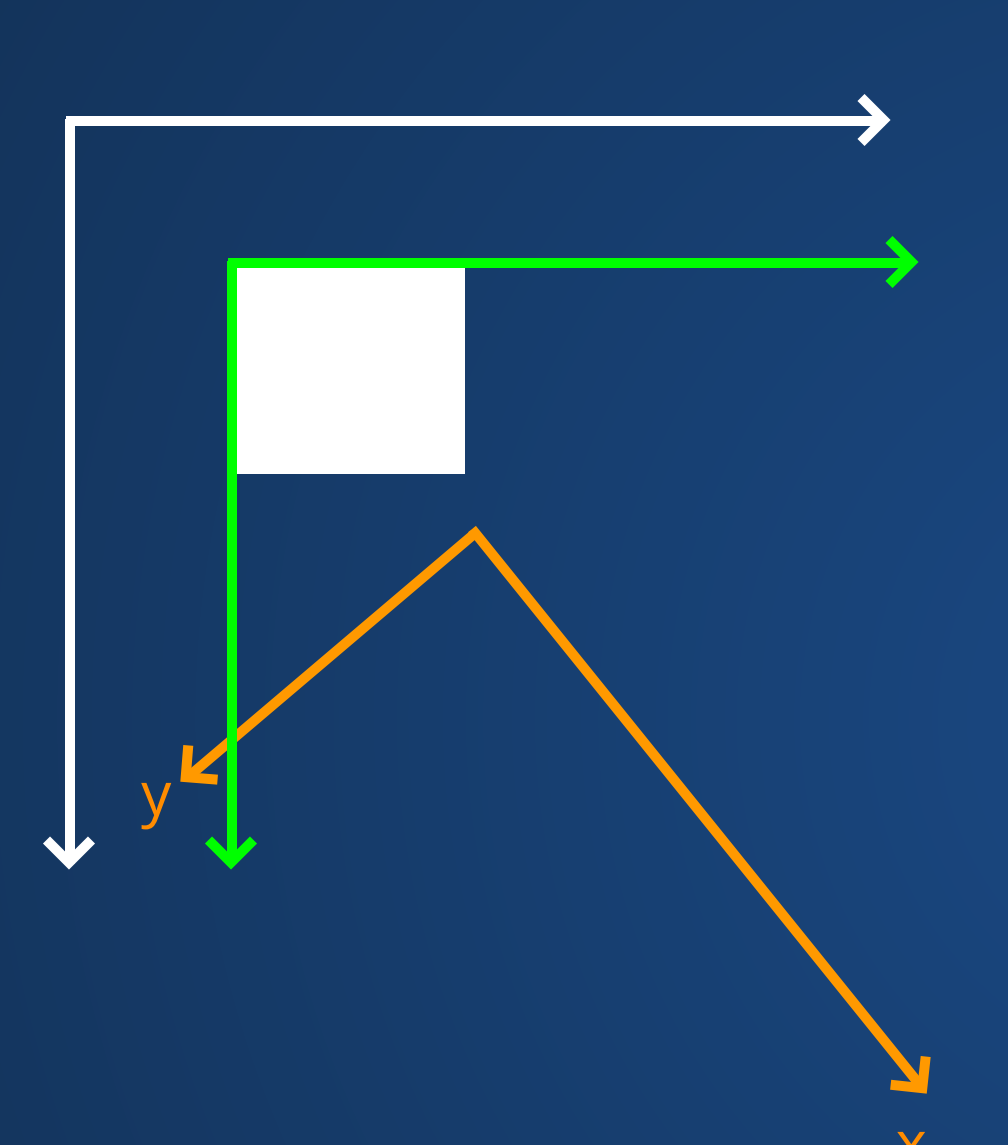

translate(100, 100); rect(0, 0, 50, 50); pushMatrix(); rotate(PI/4); translate(100, 0); rect(0, 0, 50, 100);

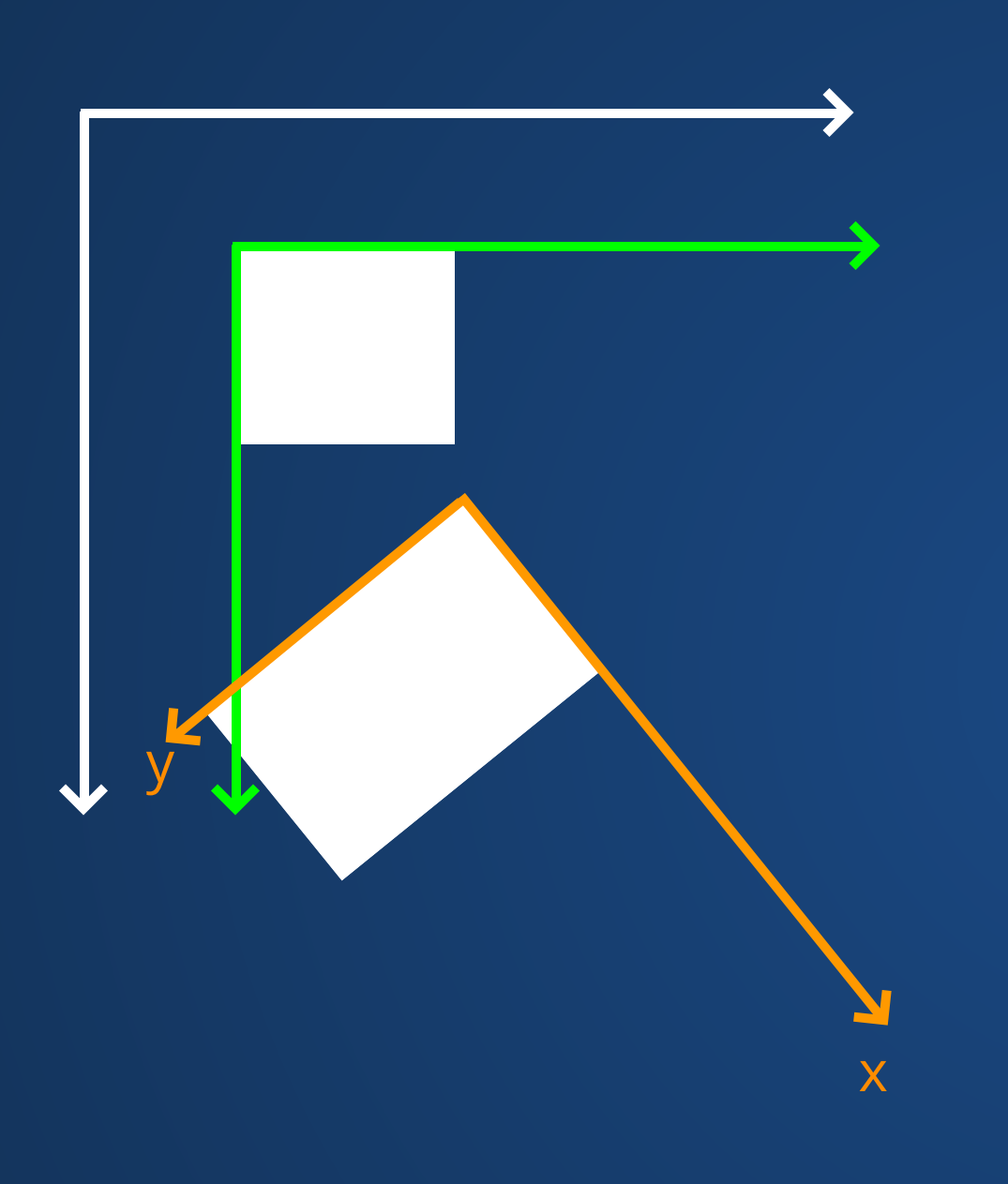

translate(100, 100); rect(0, 0, 50, 50); pushMatrix(); rotate(PI/4); translate(100, 0); rect(0, 0, 50, 100); popMatrix();

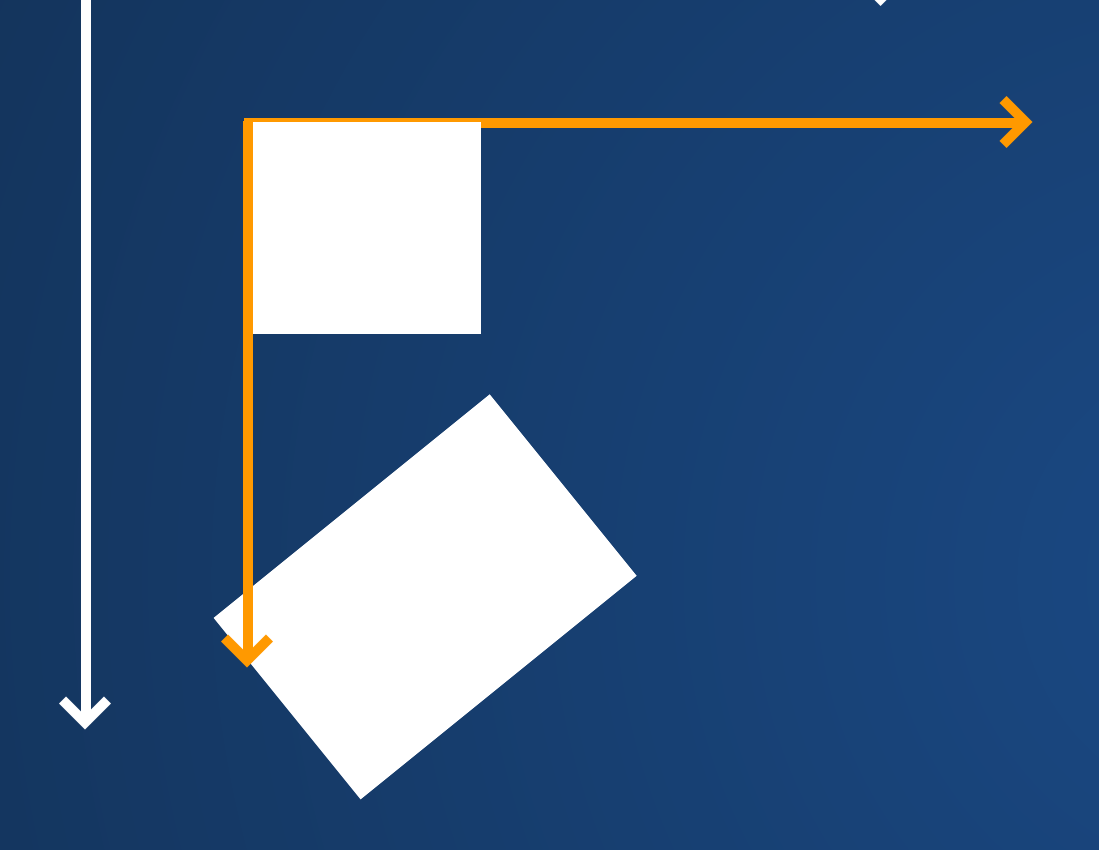

translate(100, 100); rect(0, 0, 50, 50); pushMatrix(); rotate(PI/4); translate(100, 0); rect(0, 0, 50, 100); popMatrix(); rect(100, 0, 100, 50);

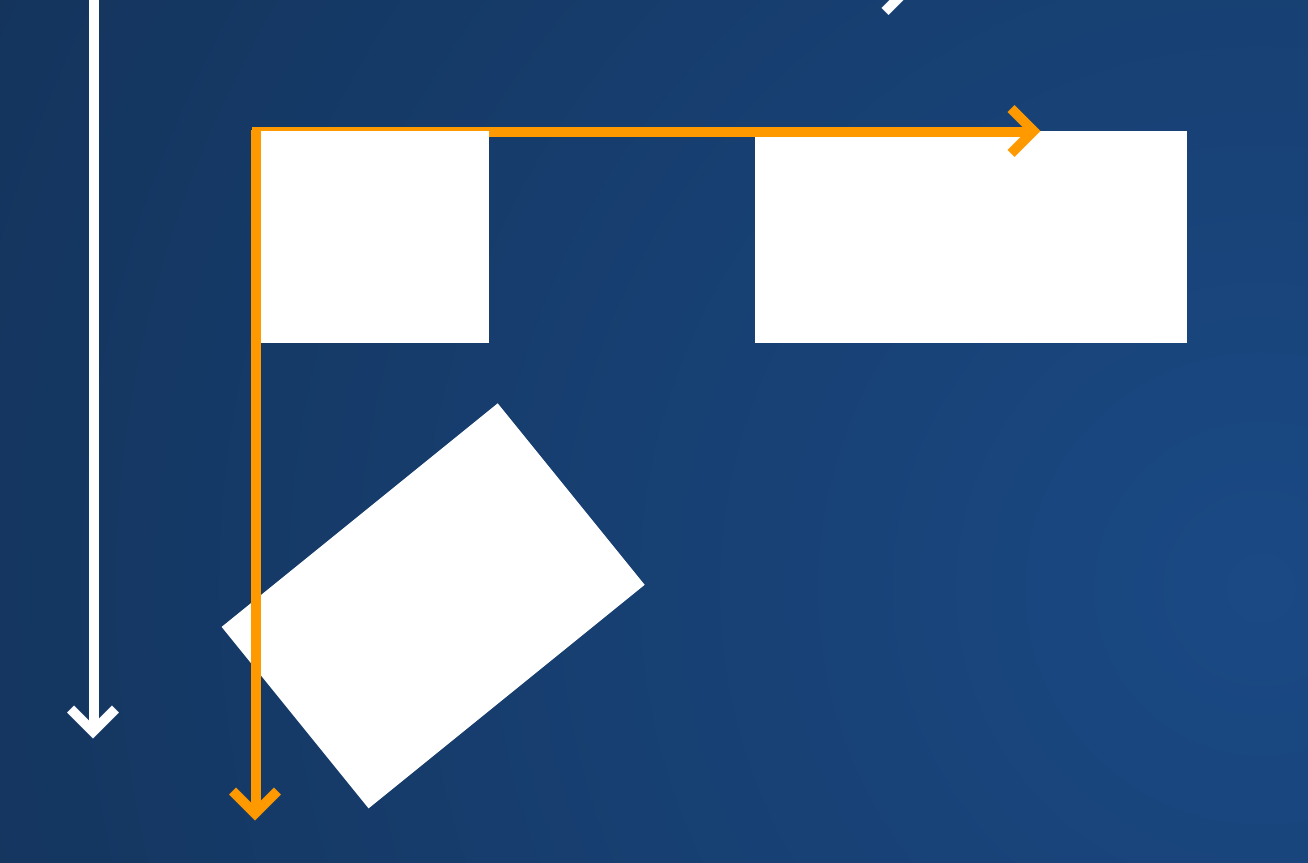

translate(100, 100); rect(0, 0, 50, 50); pushMatrix(); rotate(PI/4); translate(100, 0); rect(0, 0, 50, 100); popMatrix(); rect(100, 0, 100, 50);

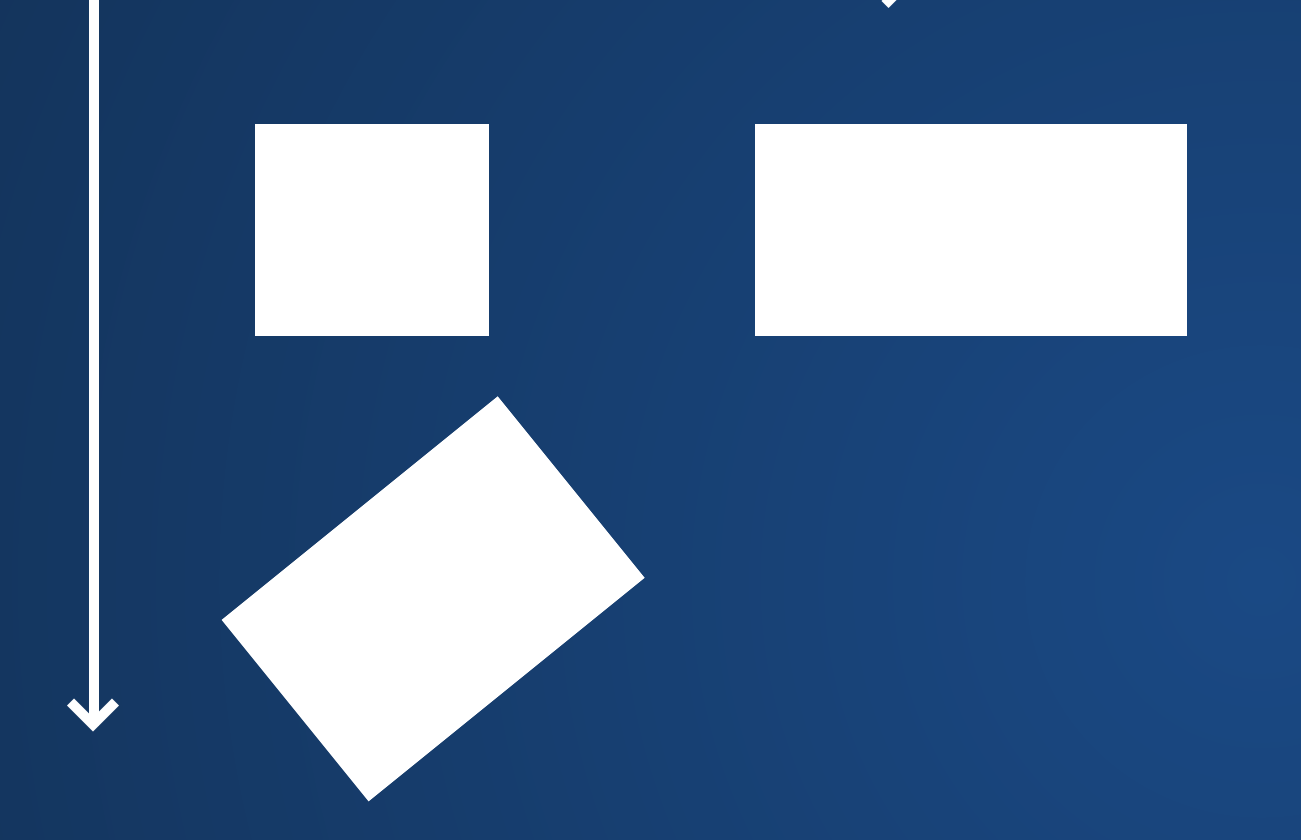

translate(100, 100); rect(0, 0, 50, 50); pushMatrix(); rotate(PI/4); translate(100, 0); rect(0, 0, 50, 100); popMatrix(); rect(100, 0, 100, 50);

### **Demo: Bike and Car**

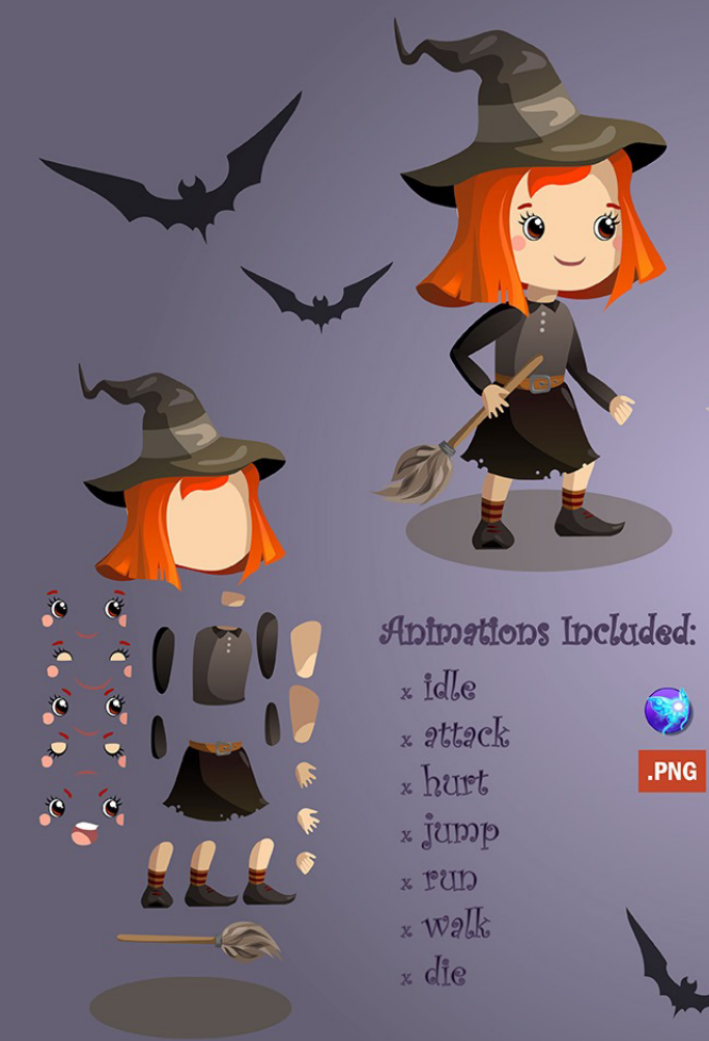

 $\bullet$ .PNG

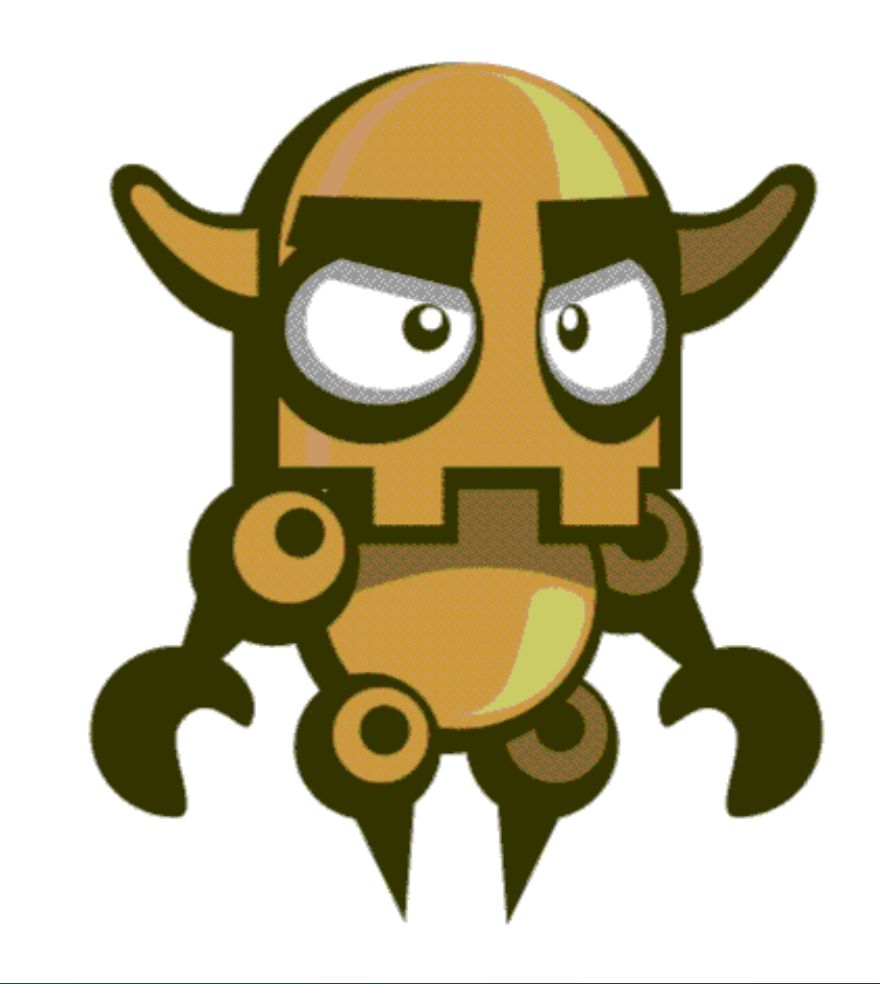

### **How to draw the individual pieces?**

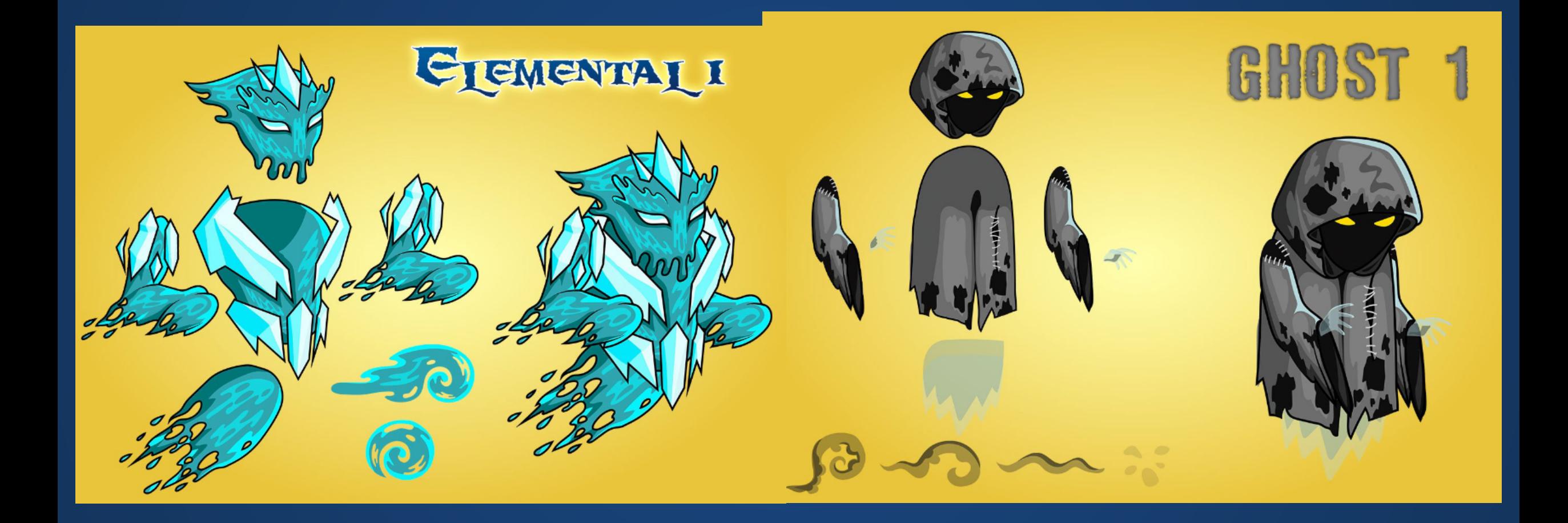

## **Creating Shapes from Vertices**

1. Use beginShape() to start the shape 2. Specify points defining the shape with vertex() 3. Complete the shape with endShape()

fill(), stroke(), noFill(), noStroke() and strokeWeight() control the shape attributes

endShape() ends the shape

endShape(CLOSE) ends the shape **and** closes it by drawing a line back to the starting point

### **Example**

beginShape(); vertex(30, 20); 2 vertex(85, 20); vertex(85, 75); 4 vertex(30, 75); endShape(); 1 3 5 6

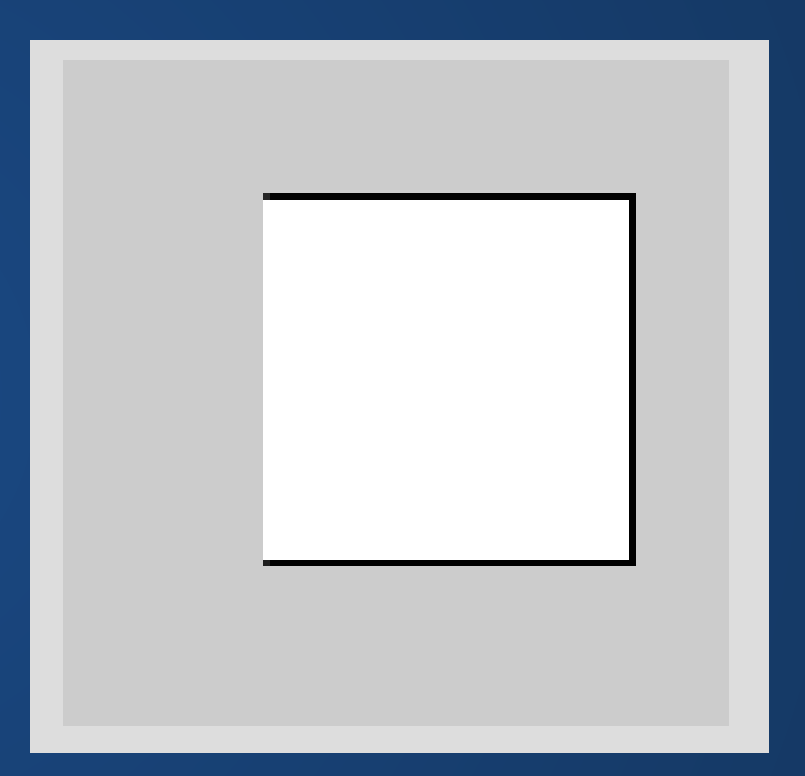

#### endShape(CLOSE) would add a line connecting back to the first vertex

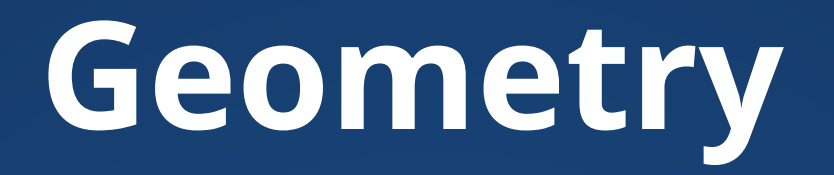

beginShape() accepts different parameters to define the drawing of vertex data

- POINTS
- LINES
- **TRIANGLES**
- **TRIANGLE\_STRIP**
- **TRIANGLE\_FAN**
- QUADS
- QUAD\_STRIP

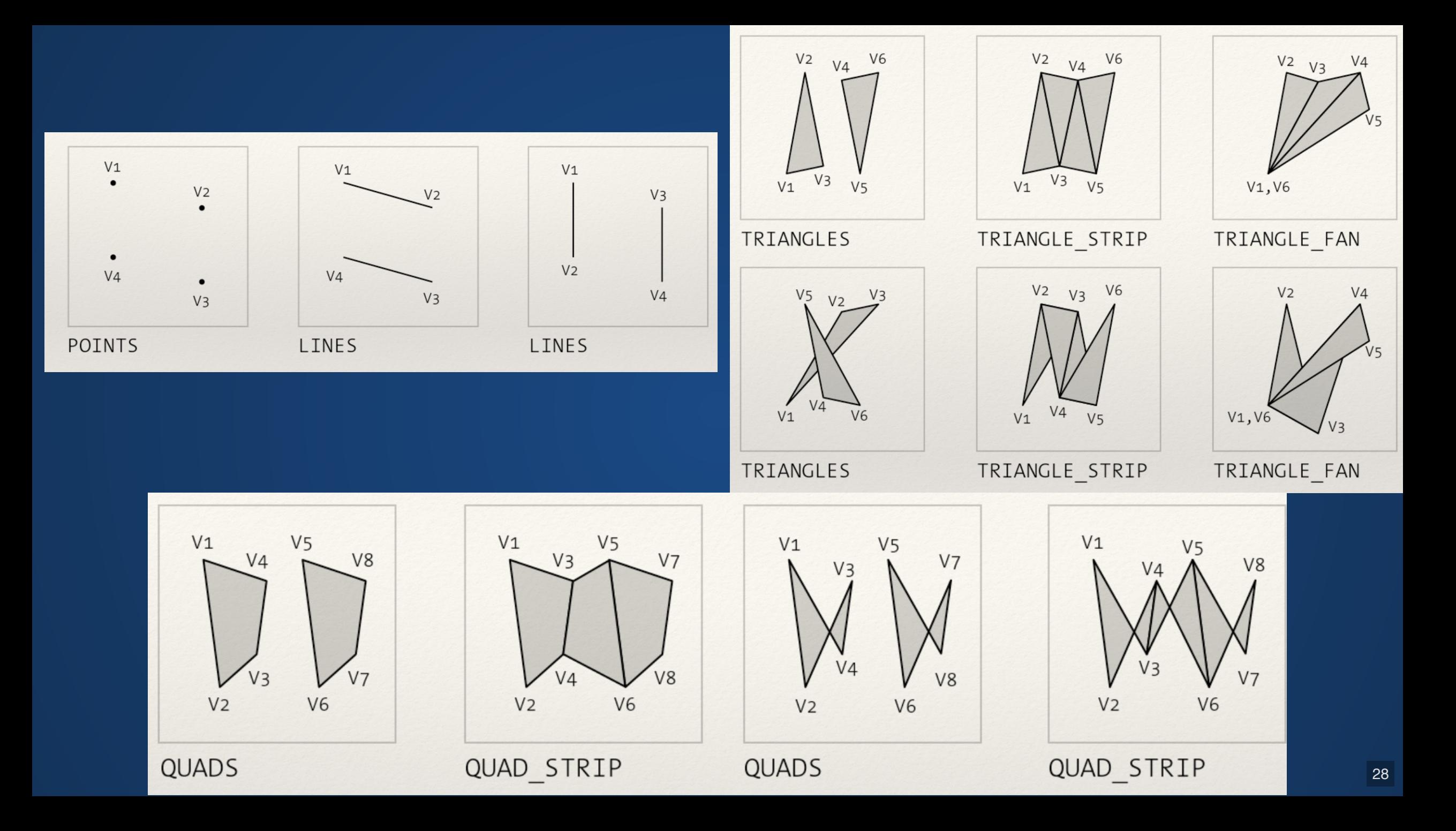

### **Curves**

If there is no parameter passed to beginShape(), we can also draw curves using special vertex functions.

- curveVertex() draws curves which are defined by a first control point, intermediate points, and a second control point.
- bezierVertex() is defined by an initial anchor point, then triples of (control, control, anchor) points.

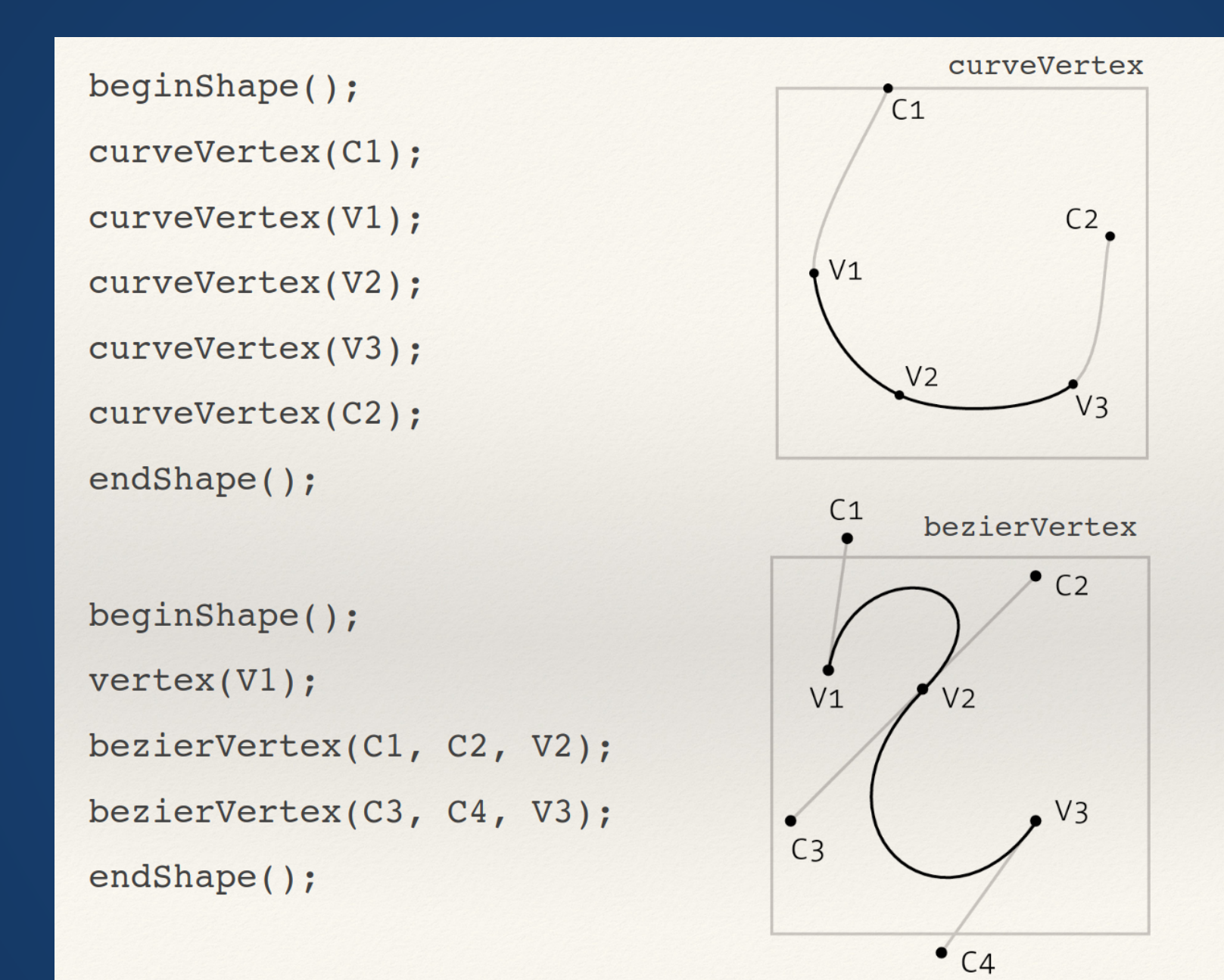

### **Contours**

We can also cut holes into shapes via contours. Call beginContour() and endContour() inside of a beginShape()/endShape() block

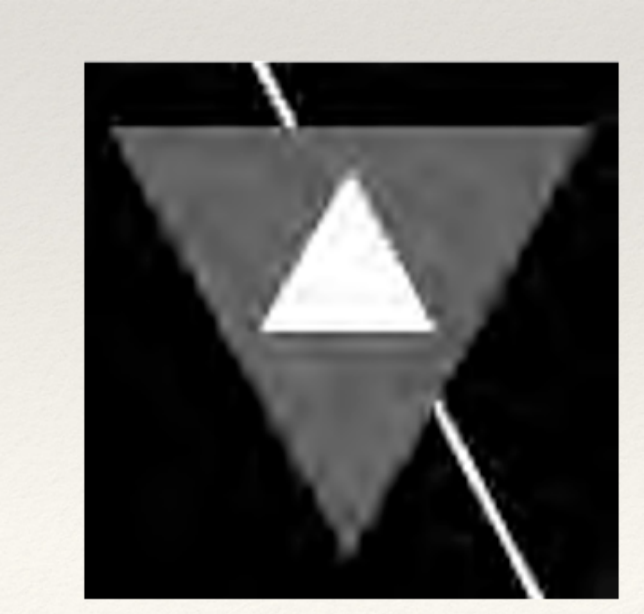

Shape placed over Shape

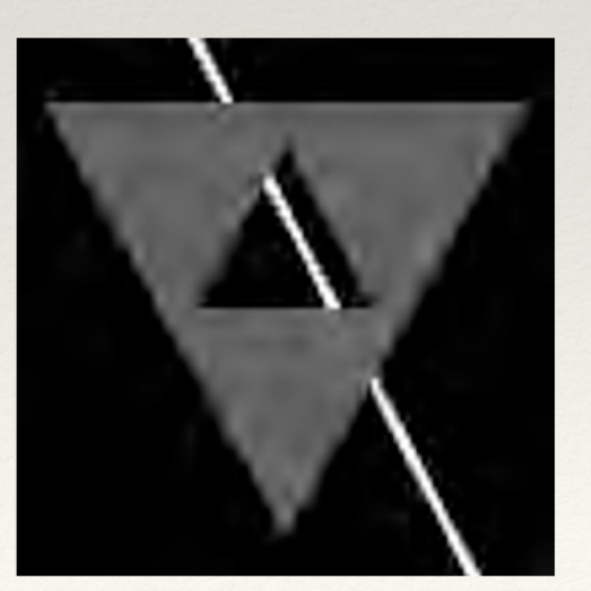

Contour removing from Shape

# **Defining Shapes with Vertices**

...is **really** hard. Even harder in 3D. Quick, what are the points needed for an approximate sphere?

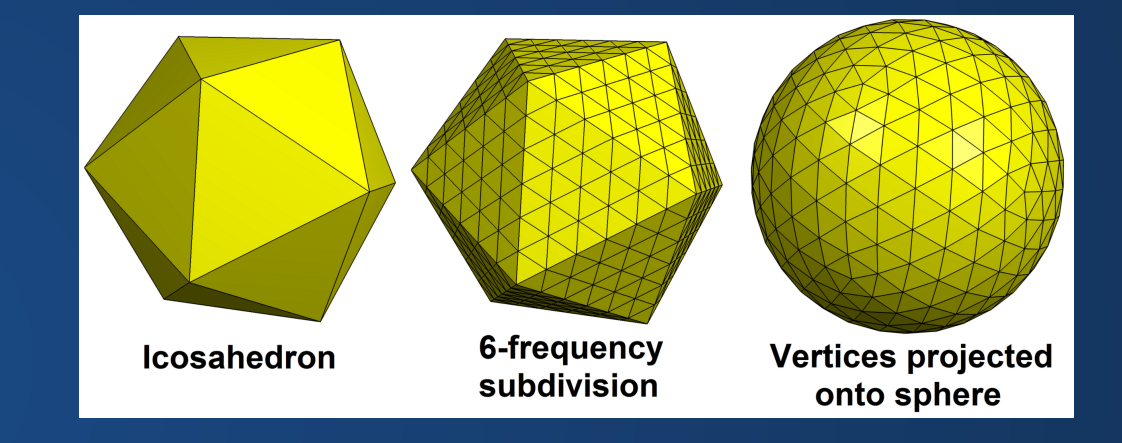

**Solution: don't. Design shapes using graphical interfaces (like Illustrator or Maya) and then import them!**

# **PShape**

A class for storing Shapes

- Allows us to load and display SVGs and OBJs SVG is an open standard for storing 2D vector graphics ■ OBJ is a standard for storing 3D vector geometry
- Call loadShape(filename) to load a file into a PShape
- shape(PShape, x, y) or shape(PShape, x, y, width, height) to display it

### **Pretty similar to PImages!**

# **Example SVG**

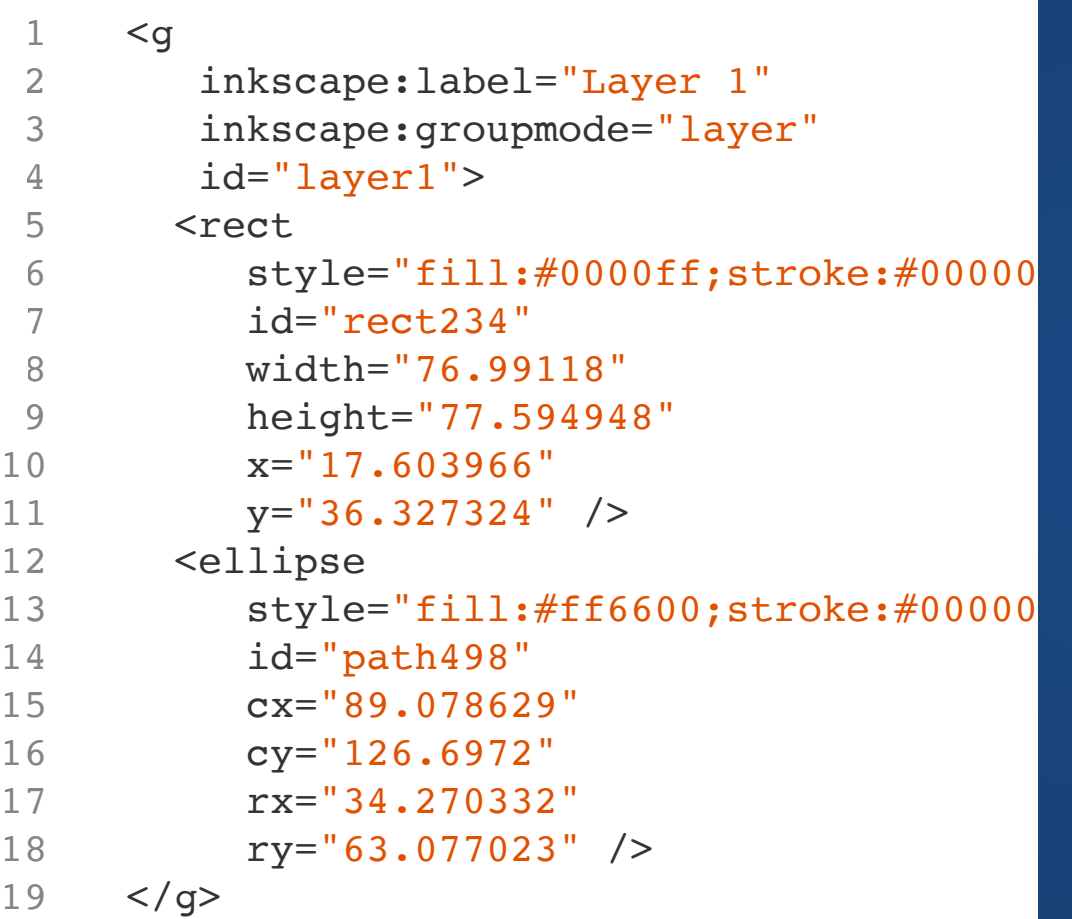

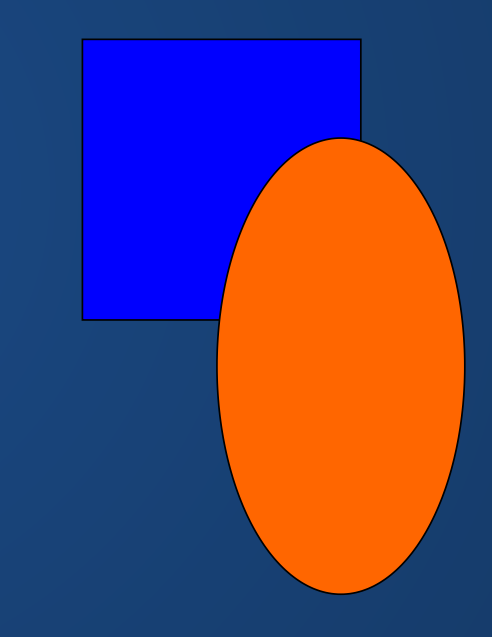

### **Aside: Vector vs Raster Images**

We saw that images are grids of pixels, where each pixel has a color.

> These are more specifically known as *raster* images.

Formats like SVG are known as *vector* images (or vector graphics).

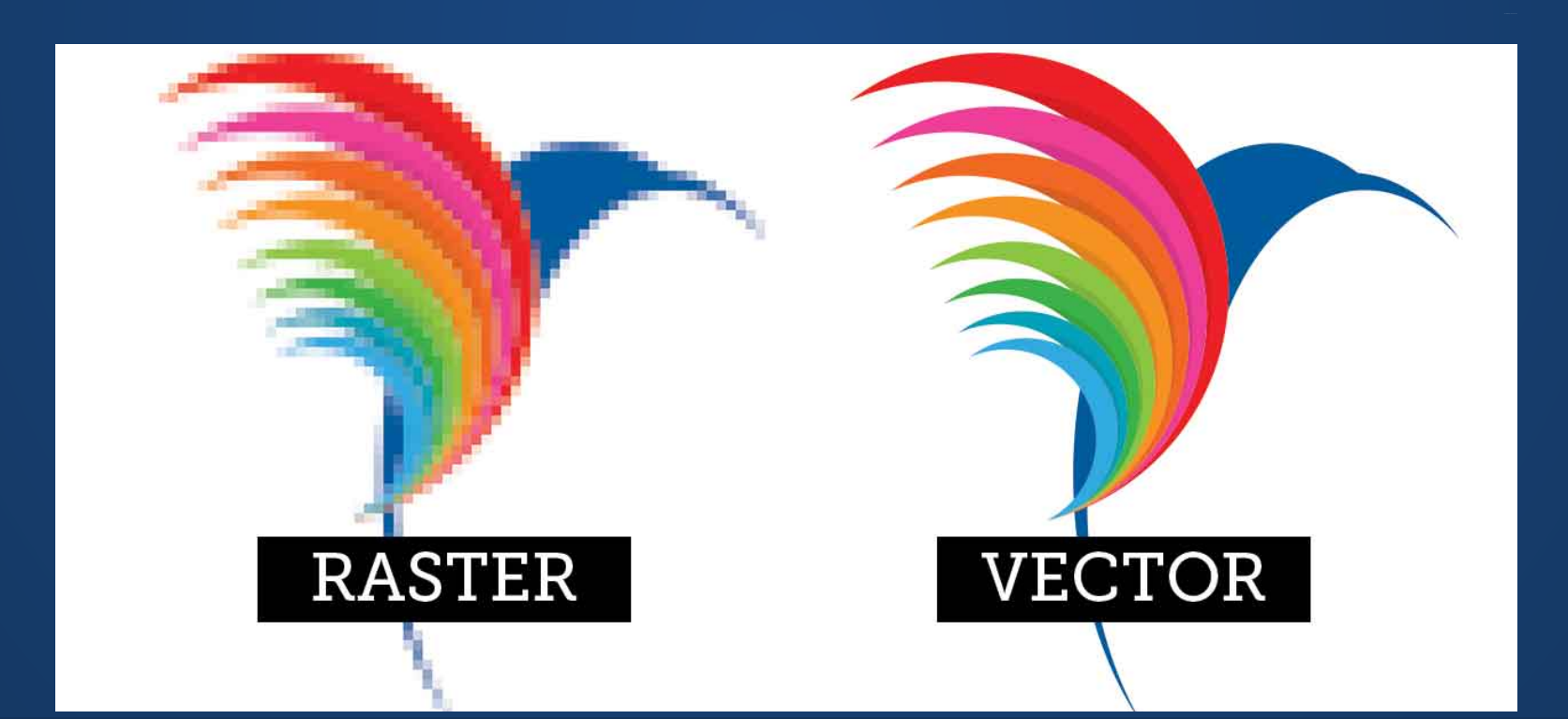

# **Grouping PShapes**

We can also group multiple PShapes to make a more complex shape.

- PShape person = createShape(GROUP); 1
- PShape head = createShape(ELLIPSE, 25, 25,50, 50); 2
- 3 PShape body = createShape(RECT,  $0, 50, 50, 100$ );
- 4 person.addChild(head);
- 5 person.addChild(body);
- shape(person); 6

## **Hands-On: Using PShapes**

1. Create a free-hand shape using vertex() points

- 2. Create a Shape using curveVertex()
- 3. Load an SVG from https://www.svgrepo.com/ into a PShape and display it to the screen.

Remember, most of these will need to be sandwiched inside beginCurve() and endCurve()

## **Animating a Scene**

So far, we've focused on how to construct static images. Static images are so 15,000 B.C.E. Let's make moving pictures!

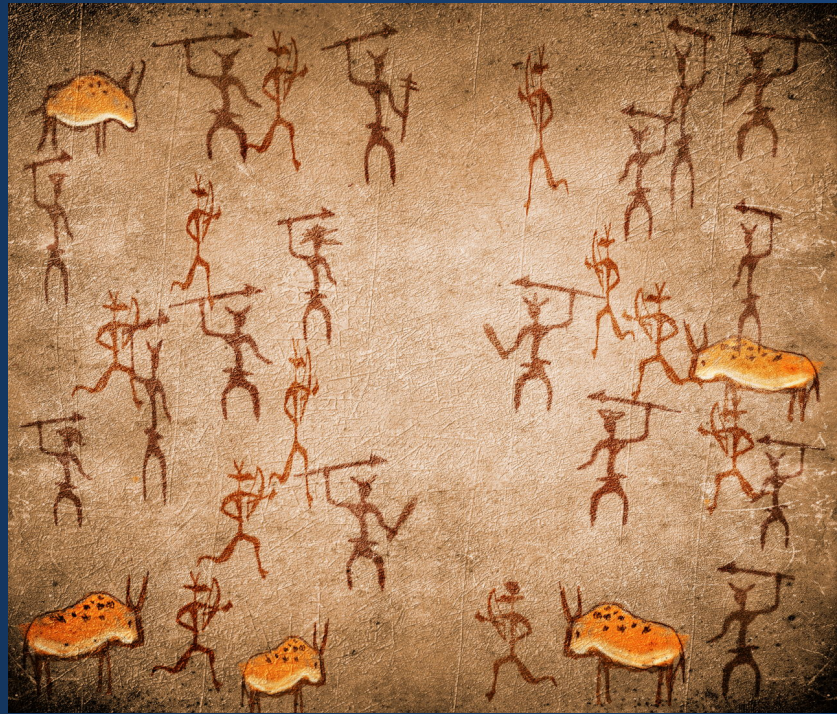

Static images constructed with 15,000 B.C.E. technology.

One way to make an animation would be to define a sequence of static images that form the final animation.

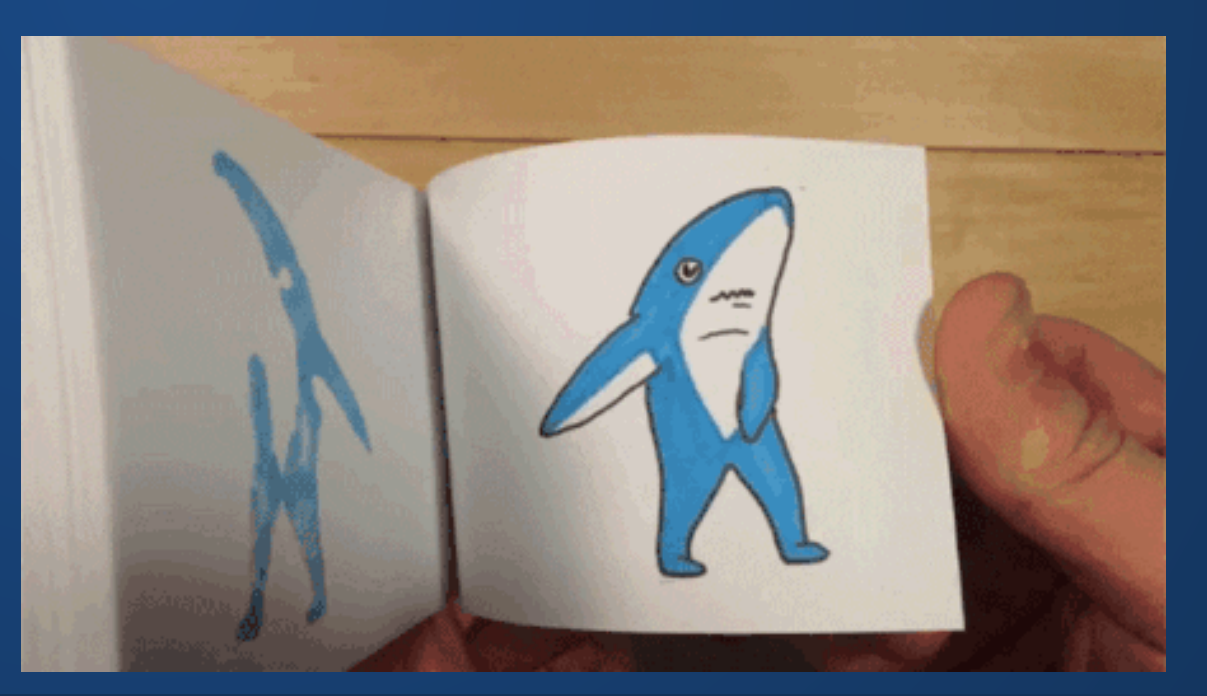

# **Tweening**

- "In-betweening"
- Used in both traditional and digital animation
- Define distinct keyframes and automatically create intermediates derived from them or *interpolate* between keyframes

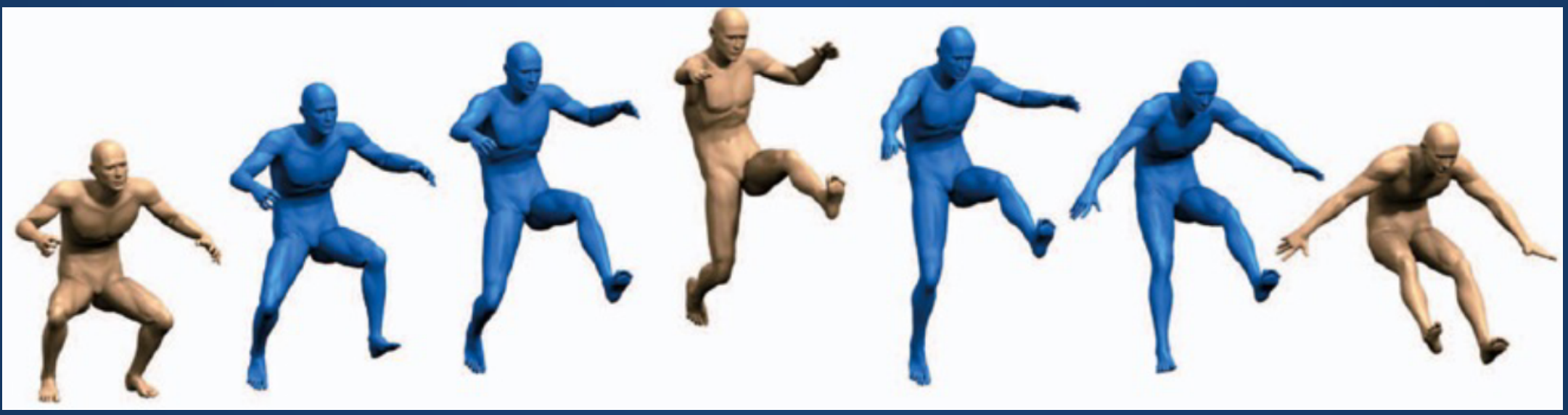

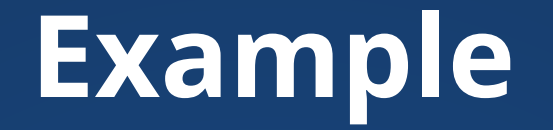

Key configurations:  $t = 0$  and  $t = 100$ 

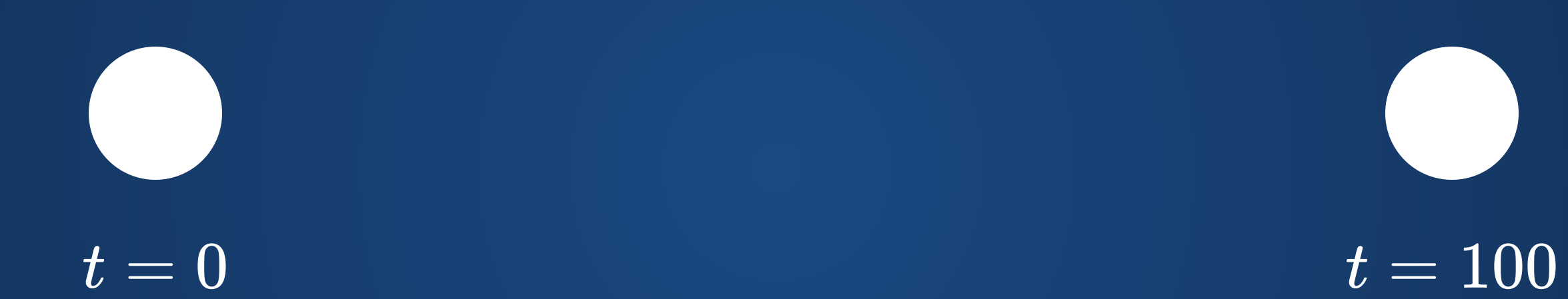

Where should the ball be at  $t = 50$ ? What about  $t = 10$ ?

## **Linear Interpolation**

Given a starting and ending target, we can change a value by a fixed amount each timestep. This way, the change happens at a linear rate (i.e. if we wait twice as long, the change is twice as large).

This is *linear interpolation*, sometimes nicknamed "lerp".

## **Linear Interpolation**

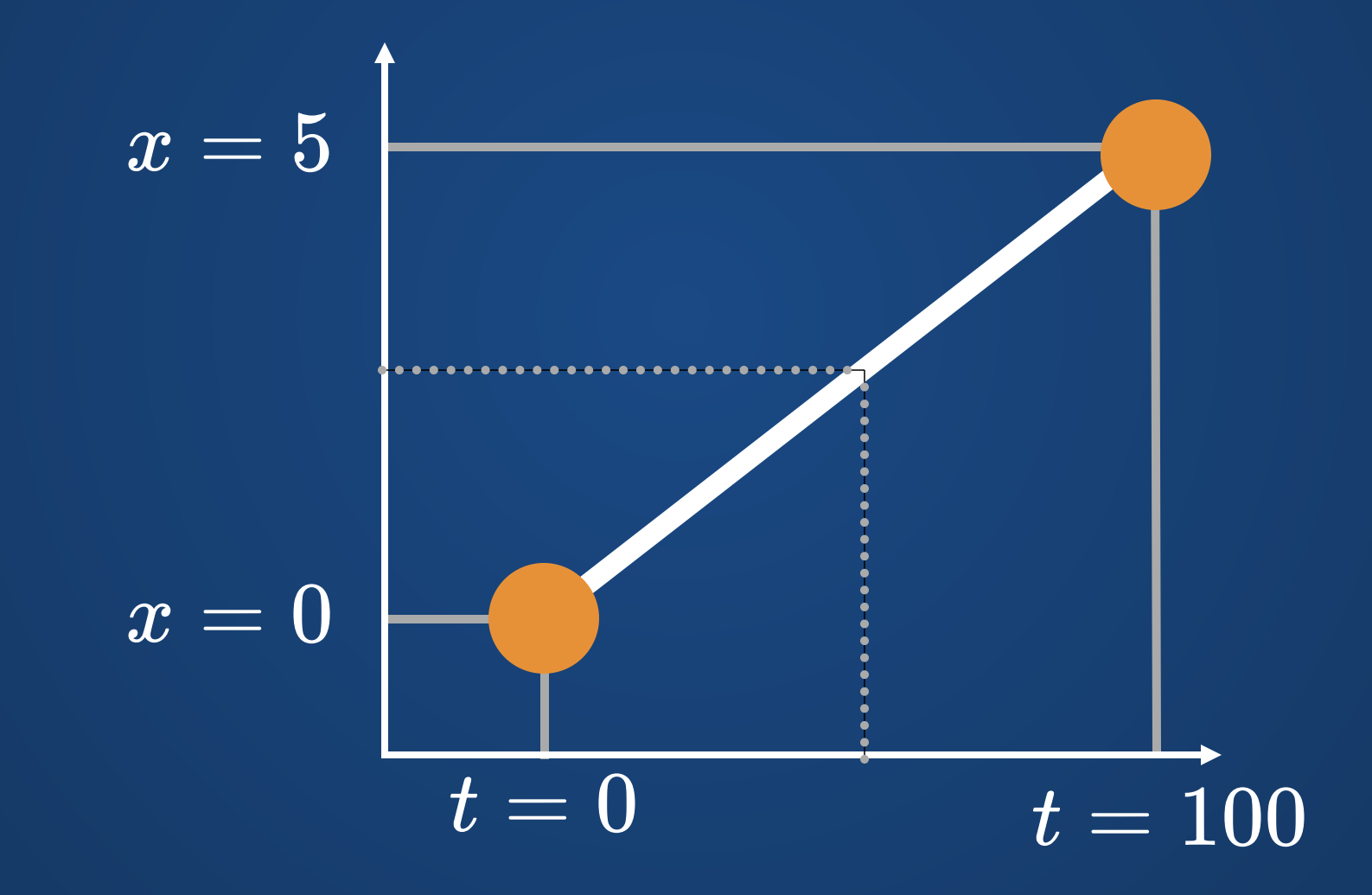

# **Linear Interpolation in Processing**

Processing has a function called lerp() Usage: lerp(v1, v2, t) where t is between 0 and 1

$$
\mathrm{lerp}(v_1,v_2,t)=v_1(1-t)+v2(t)
$$

Does not actually *apply* the lerp over time---you need to do that yourself! This just tells you what the result should be.

## **An Example in Processing**

```
1 float xBegin = 0.0;
 2 float yBegin = 0.0;
 3 float xEnd = 500.0;
 float yEnd = 300.0;
4
 6 float time = 0.0;
 7 float timeEnd = 100.0;
 float x = xBegin;
9
10 float y = yBegin;
12 void setup(){
      size(500, 500);
}
14
16 void draw()\{ time++;
     if(time > 100){
        noLoop();
        return;
      }
      ellipse(x, y, 50, 50);
      // How do we get the new x and y?
}
25
 5
 8
11
13
15
17
18
19
20
21
22
23
24
```
**Uses for Lerp**

#### **Any time you want values "in-between" in a simple manner.**

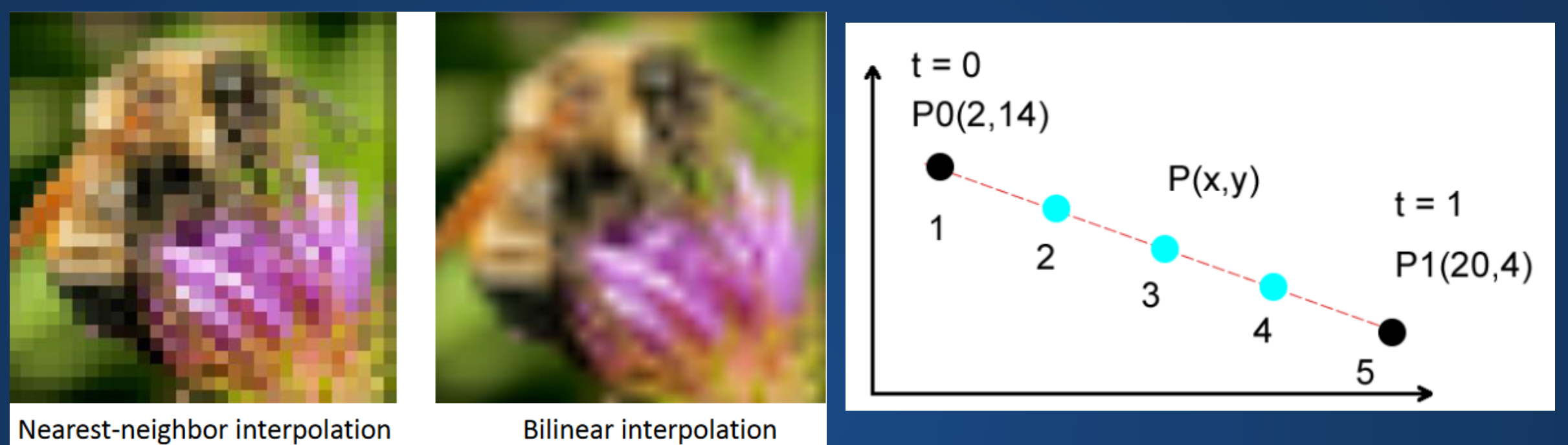

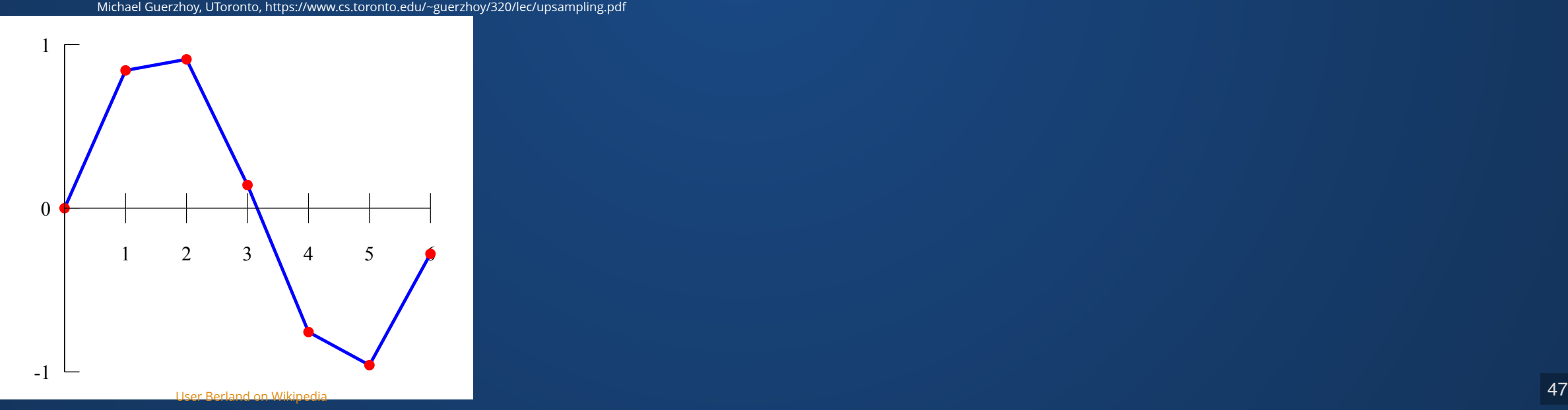

## **Cosine Interpolation**

Linear Interpolation can have sharp discontinuities at each point. Cosine interpolation can smooth these out without requiring more data points.

$$
t_2=\tfrac{1-\cos(\pi t)}{2}
$$

$$
v(t)=(1-t_2)v_1+t_2v_2\\
$$

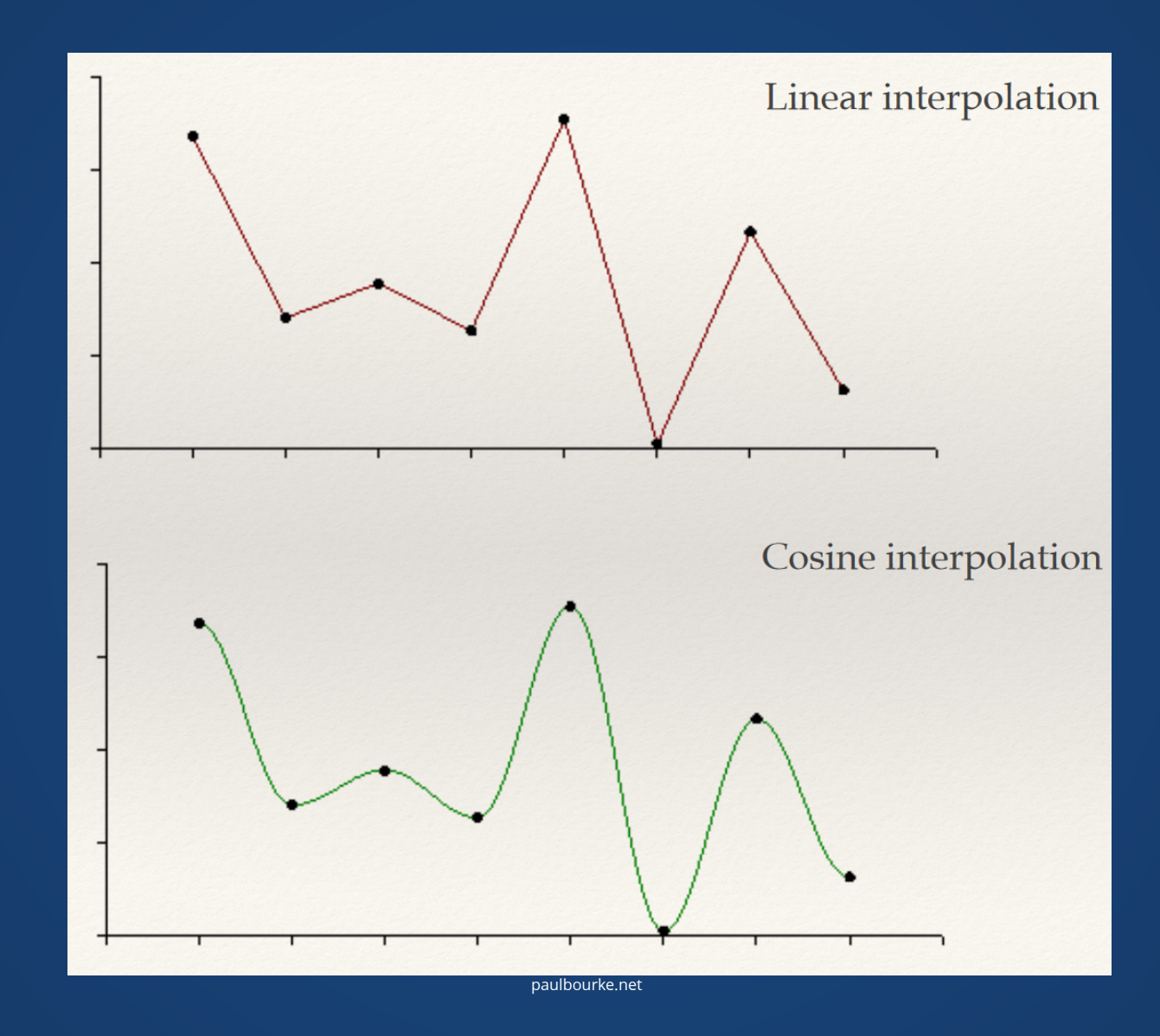

## **Hands-On: Interpolation**

- 1. Create a global counter time which runs from 0.0 to 1.0 in increments of 0.01. Increment time at the end of your draw() loop (and roll it back over to 0.0 if it exceeds 1.0).
- 2. Use lerp() to move a shape between two points of your choosing in your draw() loop. Use the global time you set up in step 2 to do the interpolation.
- 3. Do the same thing as in step 3, but use lerpColor() to make the shape change color smoothly as well.
- 4. OPTIONAL: Instead of making the counter roll over from 1.0 to 0.0, make it smoothly oscillate between 0.0 an 1.0, back and forth. There are several ways to do this, but one is to use  $0.5 * (sin(time) + 1)$  as your lerp argument (since it is always in the range [0.0, 1.0])

### **Index Cards!**

1. Your name and EID.

2. One thing that you learned from class today. You are allowed to say "nothing" if you didn't learn anything.

3. One question you have about something covered in class today. You *may not* respond "nothing".

4. (Optional) Any other comments/questions/thoughts about today's class.